# **WILLOWDALE SKILLS DEVELOPMENT INITIATIVE**

**for all older workers, business owners and those impacted by COVID-19 looking for career redirection**

*These events are designed to improve the social and economic wellbeing of our neighbourhood and help connect people with local resources.*

# **NOVEMBER EVENTS** COVID-19 ENTREPRENEURSHIP EVENTS<br> **A SKILLS INITIATIVE**

**BAYVIEW CUMMER**<br>N e i g h b o u r h o o d A s s o c i a t i o n I n c. est. 1978

**BCNA** 

Nov 18 & Nov 25<br>6:30 p.m. - 7:00 p.m.<br>Opening Remarks **6:30 p.m. - 7:00 p.m. Opening Remarks Ali Ehsassi**, Member of Parliament **Stan Cho**, Member of Provincial Parliament

**7:00 p.m. - 8:00 p.m. Seminar of Career Redirection for Older Workers**

**8:00 p.m. - 9:00 p.m. Seniors Entrepreneurship**

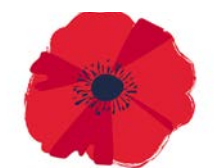

**REMEMBRANCE DAY** Left We forget

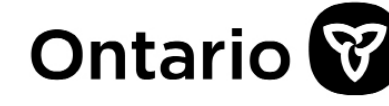

Guest speakers funded by the Government of Canada's New Horizons for Seniors Program

ALL ARE WELCOME TURN PAGE for step-by-step guide to using Zoom

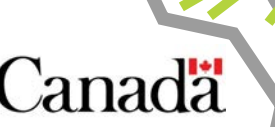

# **SEMINARS**<br>DEVELOPMENT I<br>Guest Speak<br>Dr. Suzanne L.<br>Gerontologist, Professor and f **BCNA ONLINE SKILLS DEVELOPMENT INITIATIVE**

Guest Speakers:

#### **Dr. Suzanne L. Cook**

*Gerontologist, Professor and founder Carpe Vitam, "Redirection: Shifting gears in the second half of life."*

Dr. Cook studies later-life career development, including second careers and volunteer work. She will be providing a seminar on career redirection as an alternative to retirement for those impacted by COVID-19.

#### **Dale Blakely**

Dale is a Business Development Coordinator at Community Innovation Labs, which runs a project designed to teach people age 55+ who want to explore entrepreneurship as a second career. He will provide advice for older workers and business owners impacted by COVID-19.

> *PLEASE REGISTER WITH US AT : mycommunity@bayviewcummer.ca*

#### **B**AYVIEW **C**UMMER **N**EIGHBOURHOOD **A**SSOCIATION INC.

est. 1978

#### **A STEP-BY STEP GUIDE TO USING ZOOM VIDEO CONFERENCING TECHNOLOGY**

- Zoom is a safe and free computer program that BCNA uses to keep our community connected and hold online virtual meetings, and is accessible even without a computer!
- You can listen in using a landline telephone or use your cell phone; tablet or a computer with a microphone to interact live.

## **STEPS TO ACCESS ZOOM**

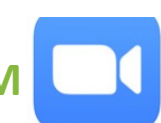

### **STEP 1: BEFORE A VIDEO CONFERENCE**

1. You will need to register with the BCNA by e-mailing us at *mycommunity@bayviewcummer.ca* 

#### **STEP 2: TO JOIN THE VIDEO CONFERENCE BY COMPUTER OR PHONE**

- 1. You will receive a "zoom invitation" a "link" by-email to join via computer or by telephone number so you can call in by telephone at the designated time. Both will include a 9-digit meeting ID and password.
- 2. If you are joining by cell phone or tablet you will need to download the Zoom app first, and follow the previous step before clicking the link.
- 3. At the start time of the meeting, click the link on your invitation to join the computer or call in via telephone and enter the meeting ID or password when requested.
- 4. Zoom will give you a chance to "Test Computer Audio", once you are confident it works you can click "Join audio by computer".

#### **STEP 3: IF YOU NEED HELP PLEASE LET US KNOW WHEN YOU REGISTER**

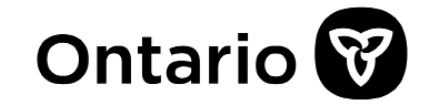

*PLEASE REGISTER WITH US AT: mycommunity@bayviewcummer.ca* **www.bayviewcummer.ca #bayviewcummer**

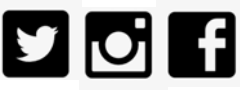